# **Student Password**

### Your Password must have at least

- One uppercase letter
	- One lowercase letter
	- One number

### It cannot be

- Your name
- Your ID number
- Any of your last 5 passwords

## **Student Accounts**

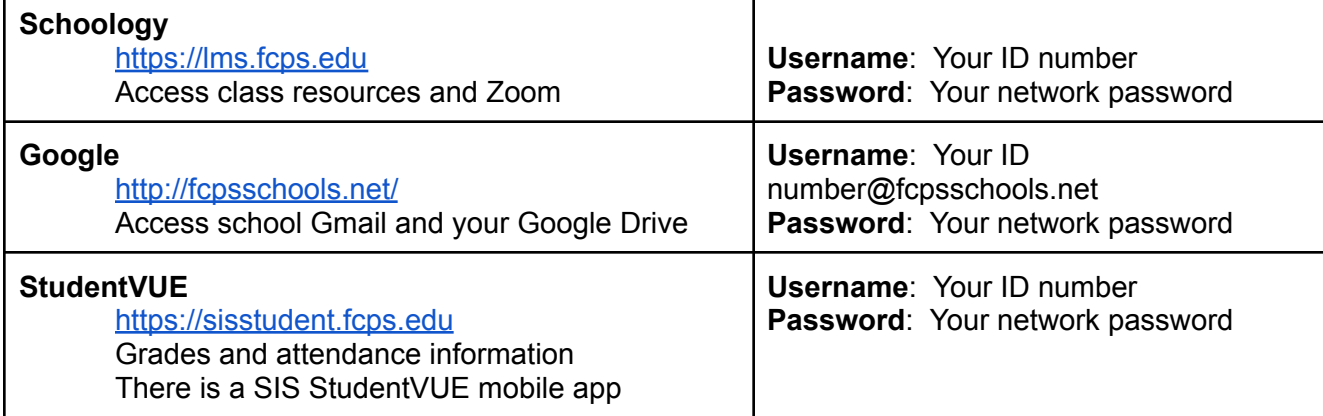

## **Schoology Class Groups**

- Use the codes below to join your class schoology group
	- Log into Schoology: <https://lms.fcps.edu>
	- Click on Groups and then click on My Groups (on the right side **Manage Groups** of the screen) Join Group
	- Click on Join Group and enter the code for the appropriate group

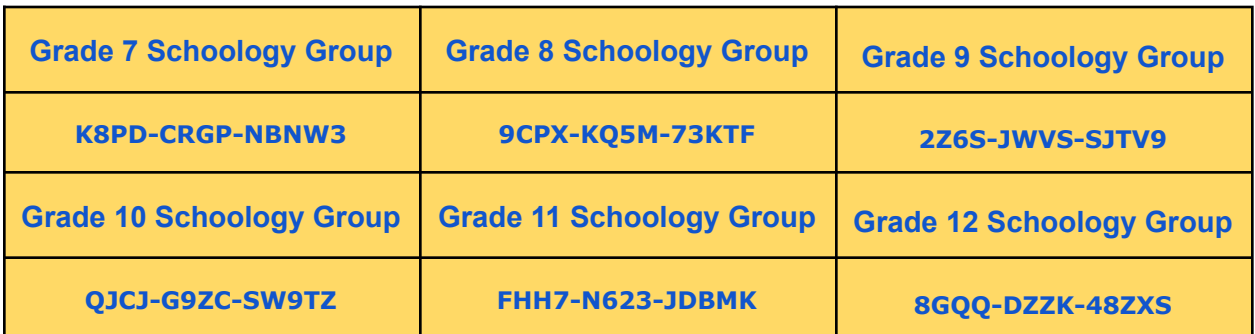

## **Care for the Device**

- Charge the device each night to ensure it is ready to use during the next school day.
- Restart your device, on FCPS property, at least once a week to ensure that it gets all the essential updates and patches
- Students should get in the habit of locking their device when the device will be left unattended for any duration of time. This will safeguard the students work and potential tampering
- Students should have an ID tag on the lid of their computer for easy detection
- The computer should be shut down on the completion of each school day and over long weekend or periods of inactivity

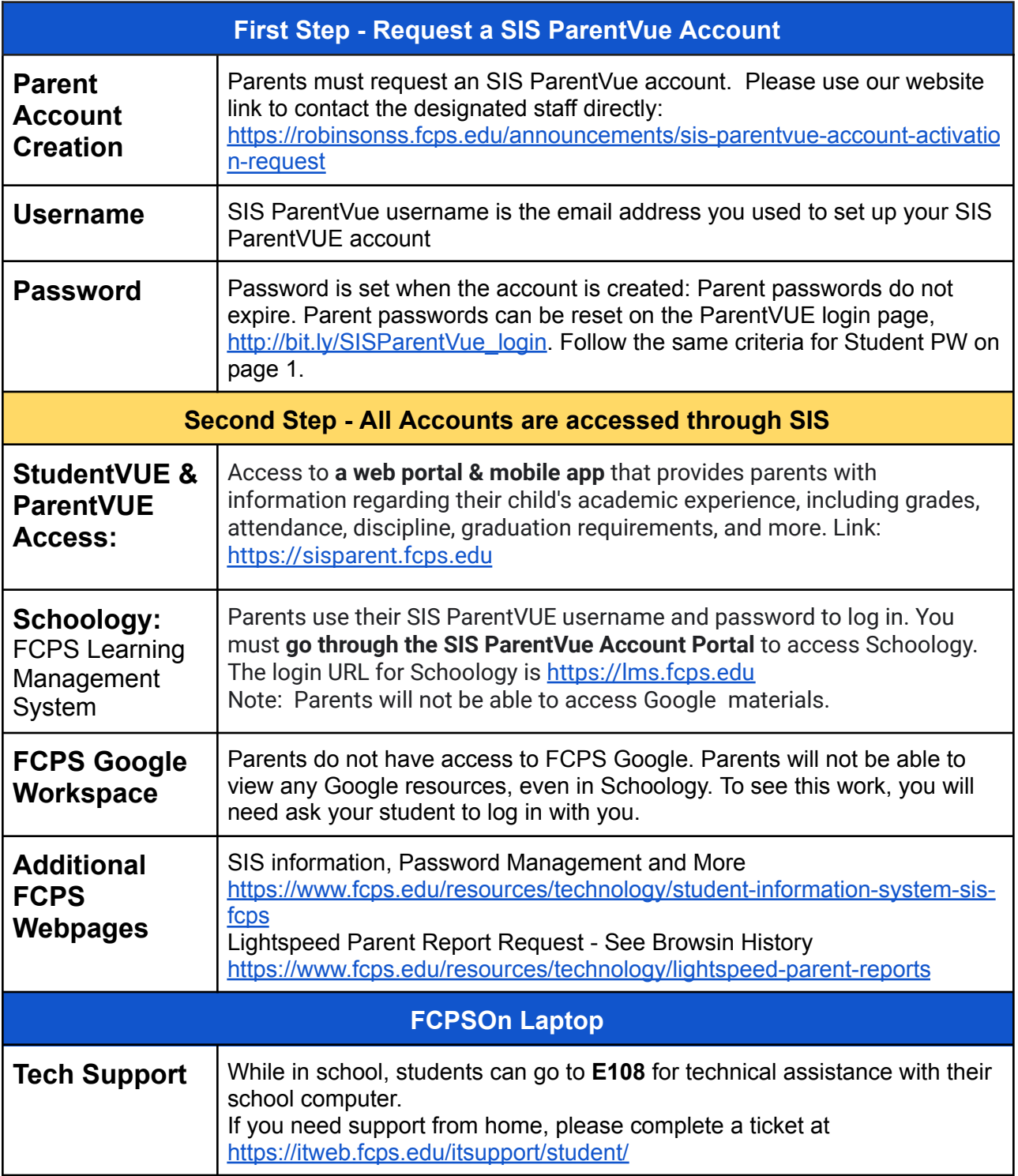